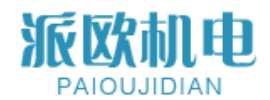

# PLS-K-40 产品手册 Product Manuals

Version TTL 中英文版 1.0 CN&EN

上海派欧机电设备有限公司

Shanghai Paiou Electrical & Mechanical Equipment Co. LTD

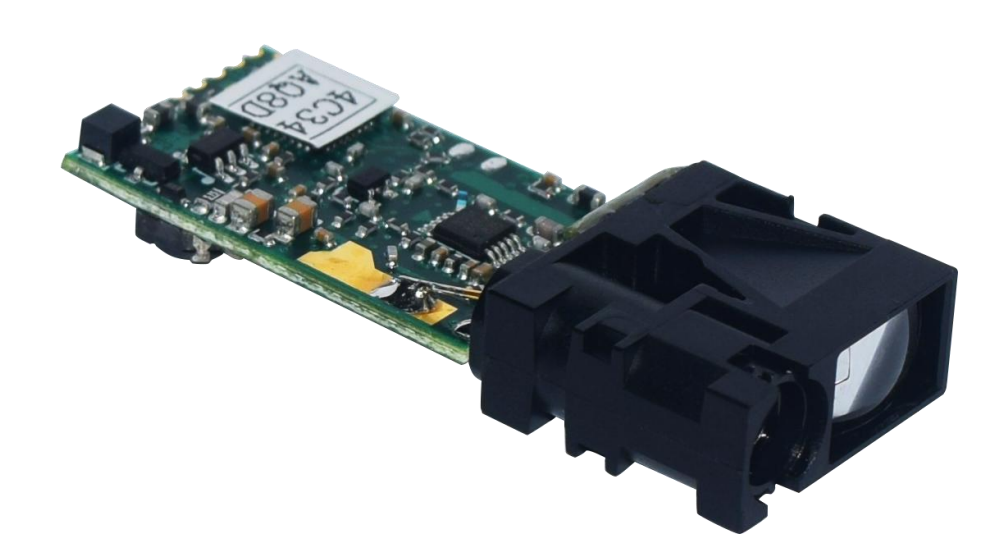

# 派欧机电<br>PAIOUJIDIAN 上海派欧机电设备有限公司

# 目录

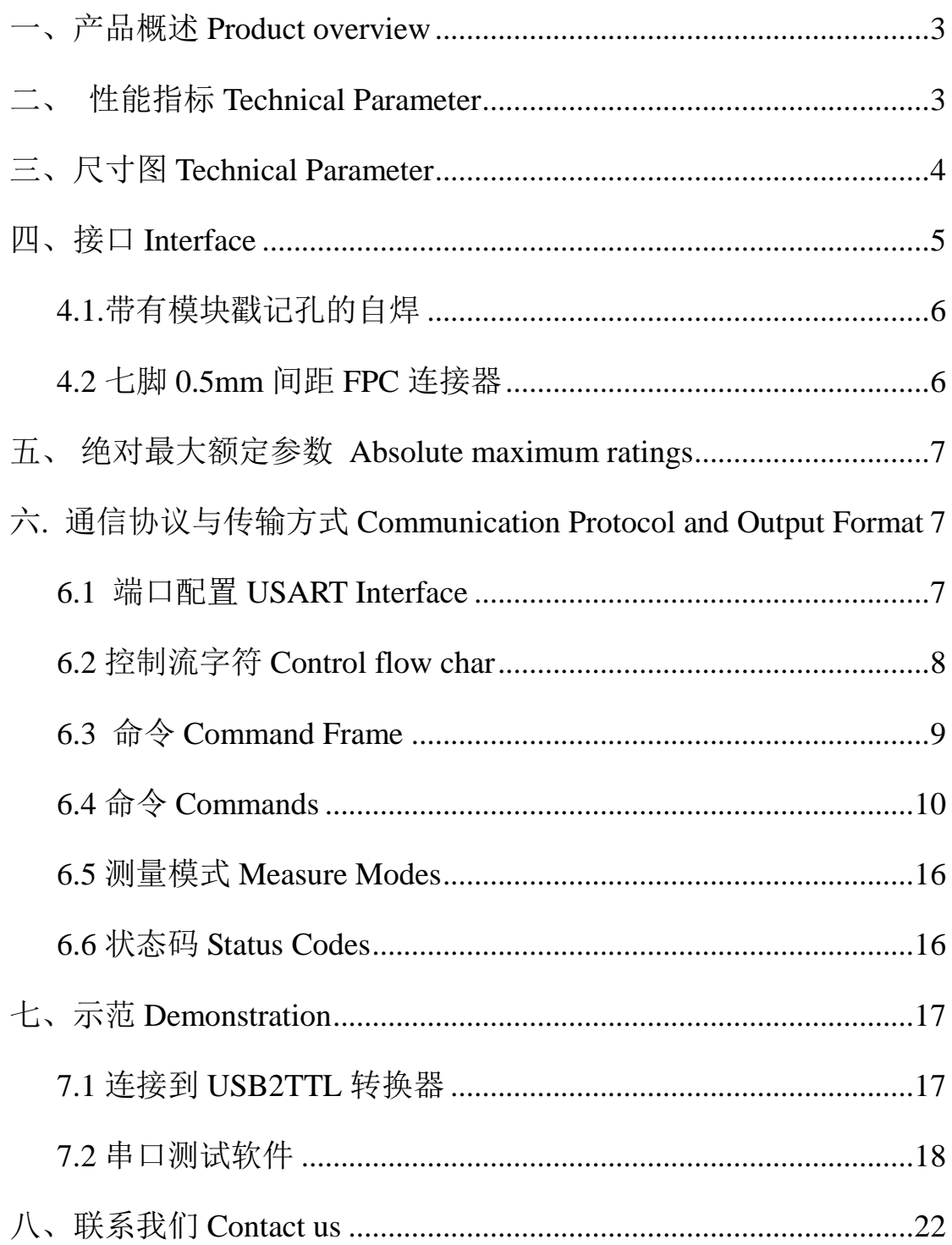

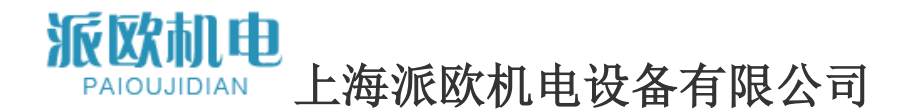

## <span id="page-2-0"></span>一、产品概述 **Product overview**

PLS-K-40 激光测距模块是为了快速、精确的测距而开发的产品。单次非常 小轻量级使其适合于体积和重量有限的应用中,如便携式设备,无人机等。

#### 特性:

小尺寸: 17.10 毫米宽 42.00 毫米长 7.06 毫米的高度 重量轻: < 4 g 精确:1 毫米 最远量程:40 米

# <span id="page-2-1"></span>二、 性能指标 **Technical Parameter**

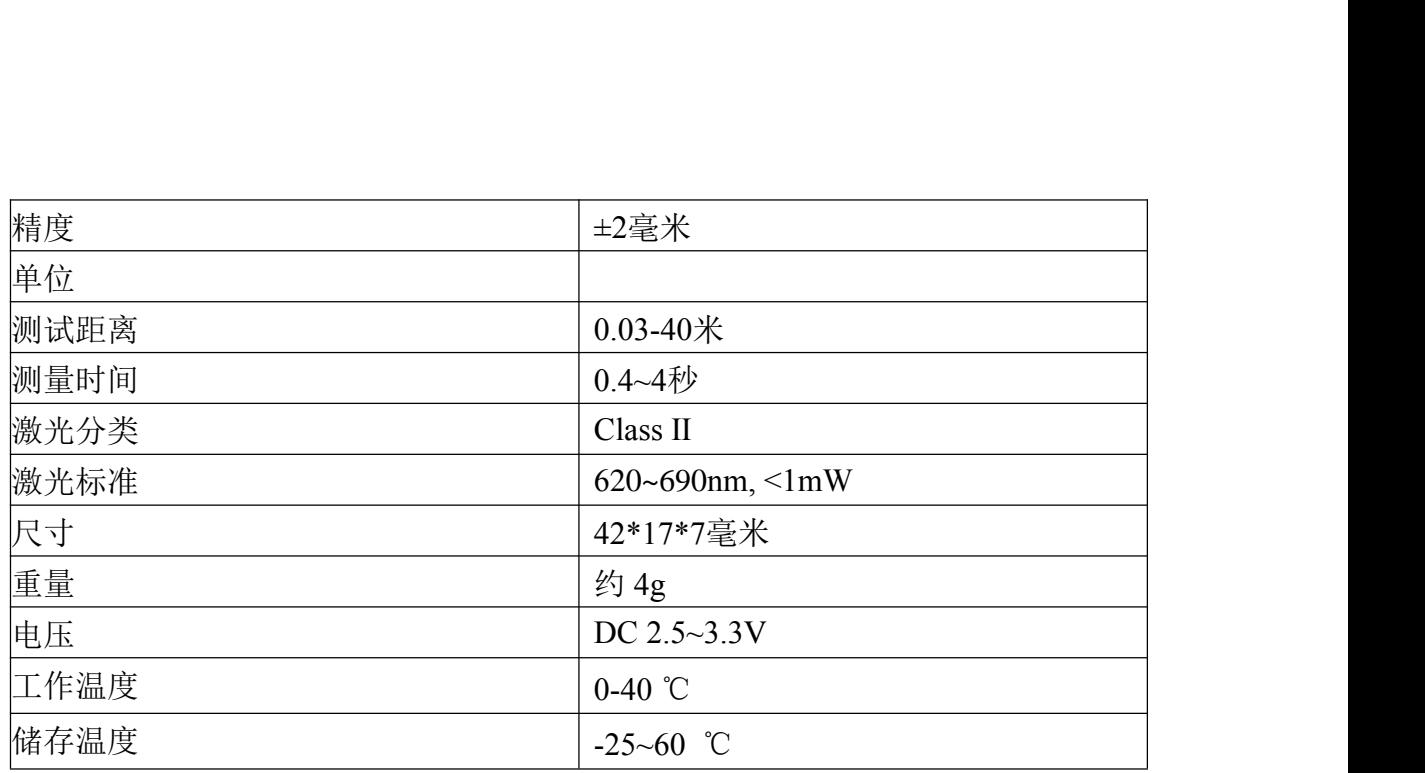

1.  $\Box$  $±$  3 mm $+40$ PPM  $2 \overline{a}$  $3.$   $-10 \text{ C}$  50 C°

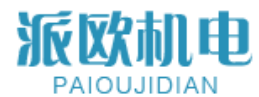

# <span id="page-3-0"></span>三、尺寸图 **Technical Parameter**

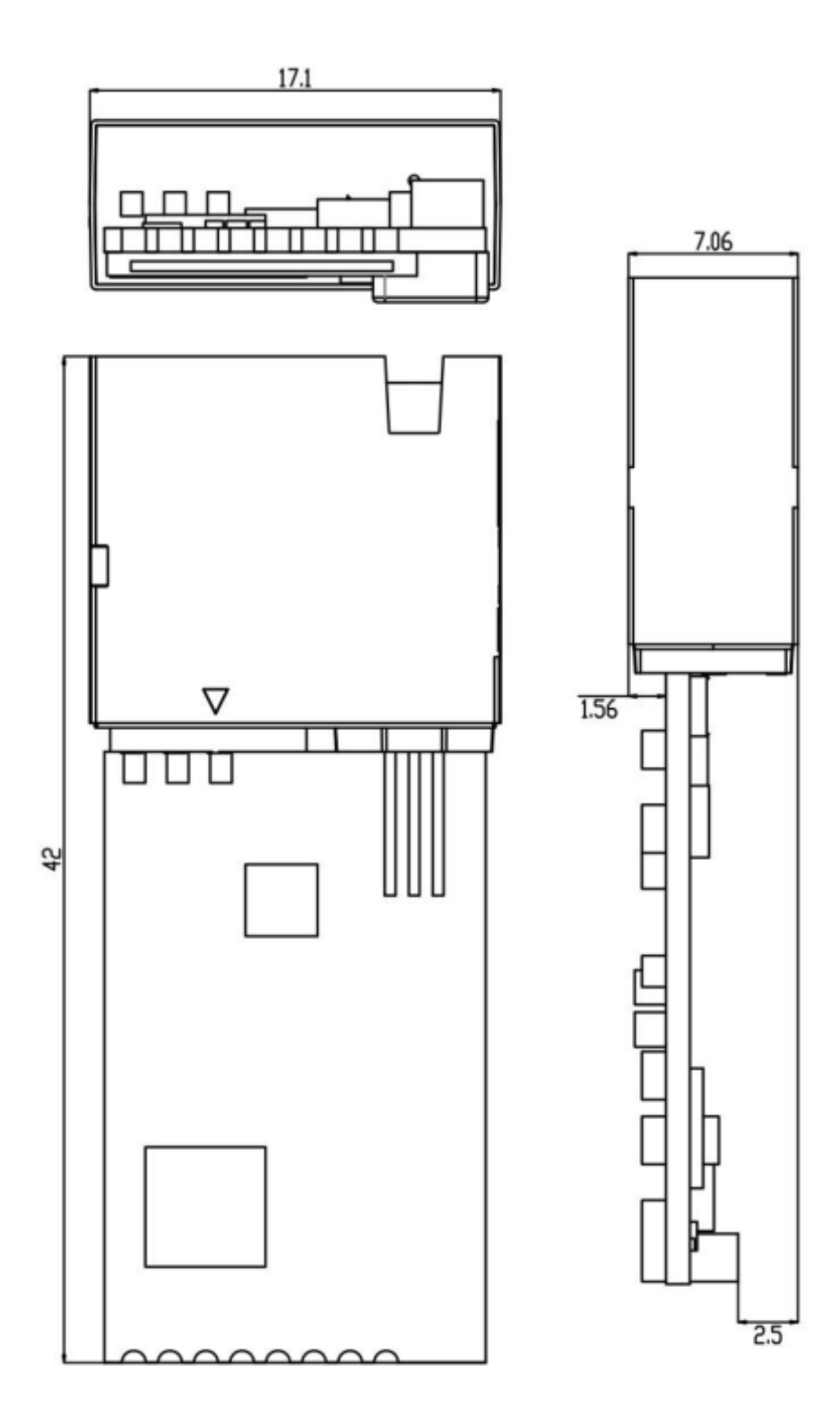

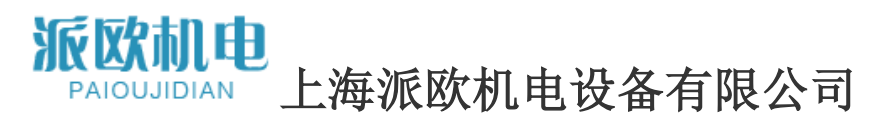

# <span id="page-4-0"></span>四、接口 **Interface**

最多 6 个引脚需要控制激光测距模块。

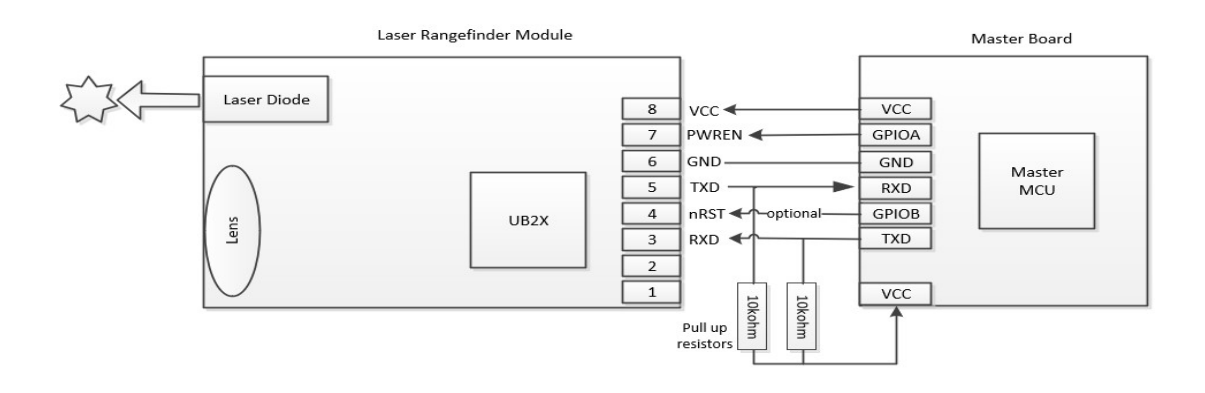

图 4 - 1 连接

下面列出所有这 6 个引脚

表 4-1 引脚列表

| 序号             | 名称           | 功能   | 定义 | 描述                  |
|----------------|--------------|------|----|---------------------|
|                |              |      |    | 保持不连接               |
| $\overline{2}$ |              |      |    | 保持不连接               |
| 3              | <b>RXD</b>   | 数据输入 |    | 模块 USART 接收引脚       |
| 4              | nRST         | 数据输入 |    | 模块重制引脚, 低电平有效       |
| 5              | <b>TXD</b>   | 数据输出 |    | 模块 USART 传输引脚       |
| 6              | GND          | 电源地  | 接地 | 模块电源地               |
| 7              | <b>PWREN</b> |      |    | 模块开机启用引脚, 高电平有效     |
| 8              | <b>VCC</b>   | 电源正  | 电源 | 模块电源, DC 3.3V 300mA |

应用程序可能需要多个激光测距模块来读出每个距离。

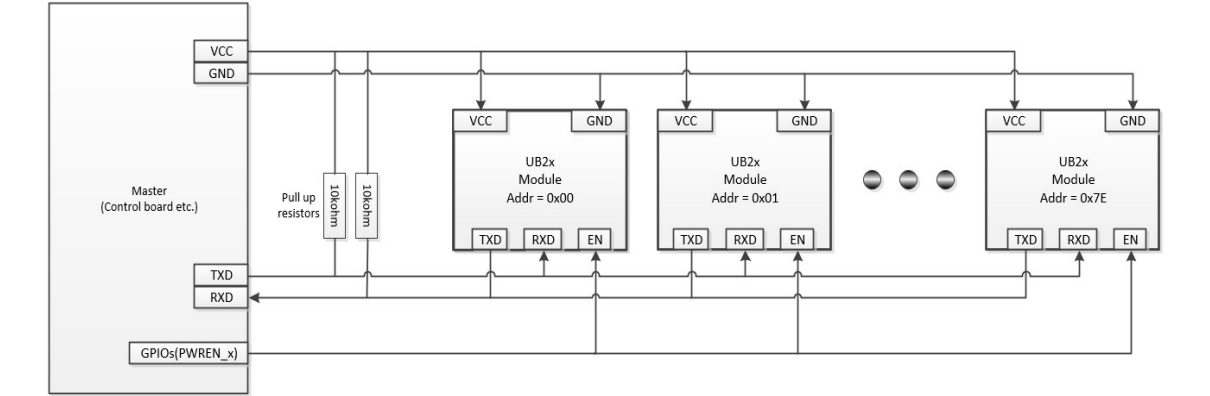

图 4-2 多模块接线

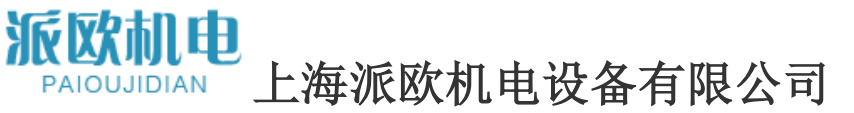

<span id="page-5-0"></span>根据客户的要求,我们提供两种型号的连接器。

### **4.1.**带有模块戳记孔的自焊

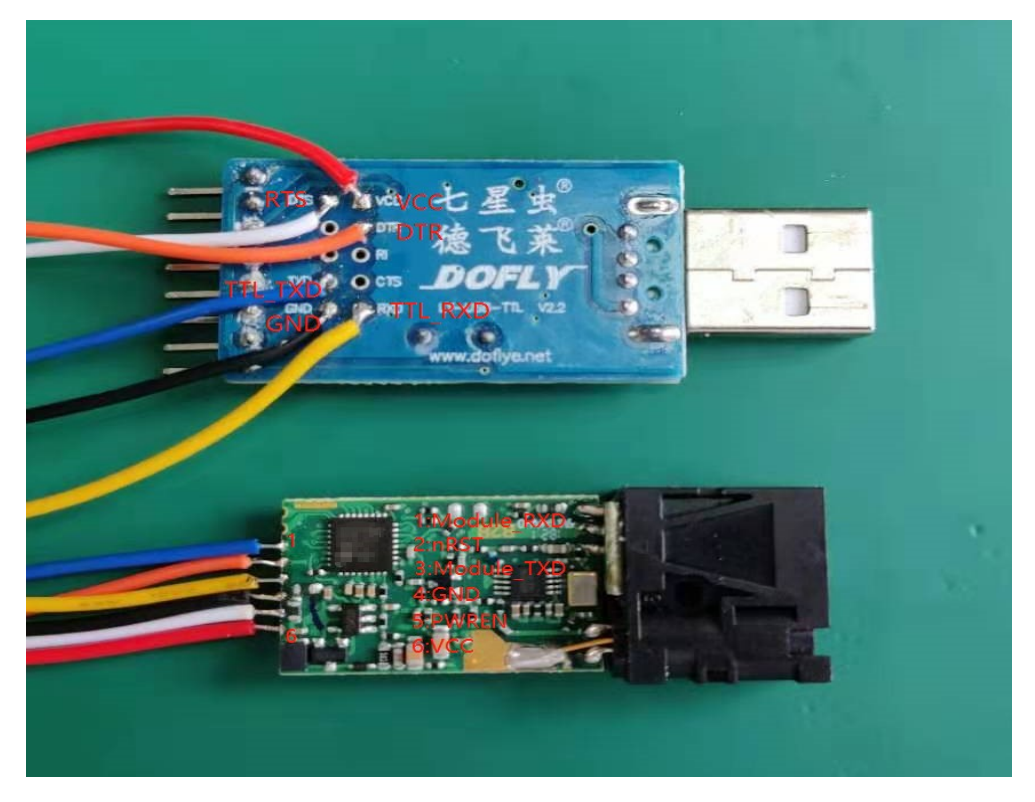

图 4-3 焊料连接器

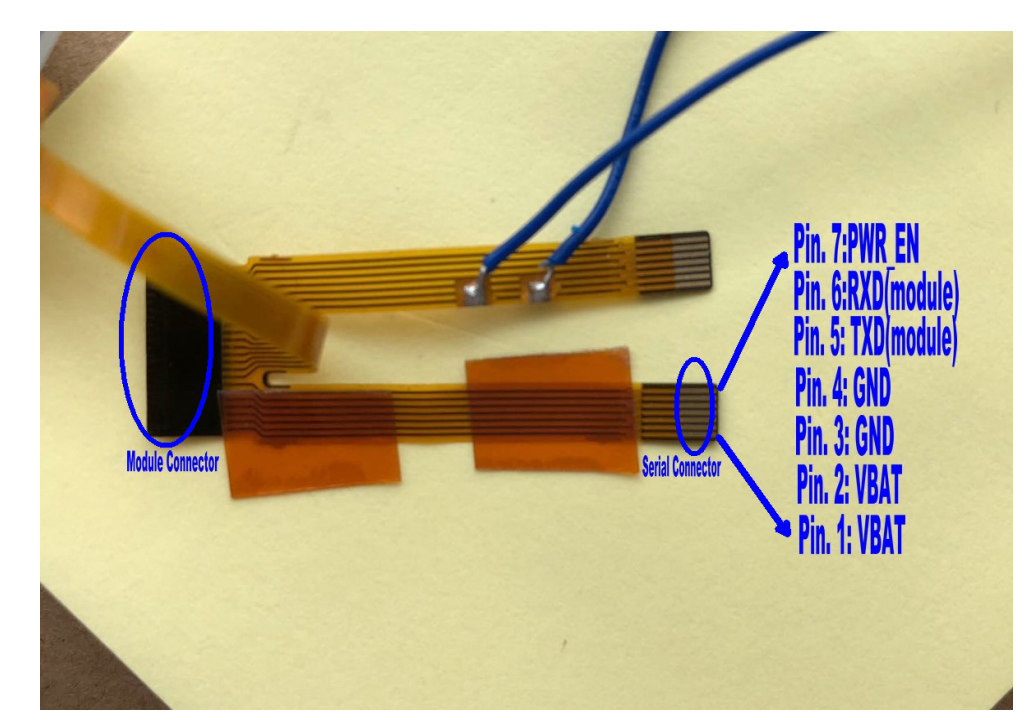

<span id="page-5-1"></span>**4.2** 七脚 **0.5mm** 间距 **FPC** 连接器

图 4-4 FPC 连接器

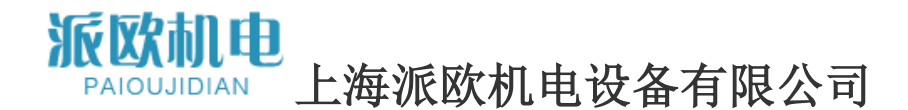

# <span id="page-6-0"></span>五、绝对最大额定参数 **Absolute maximum ratings**

!!!注意:超过一个或多个极限值可能导致模块永久损坏 !

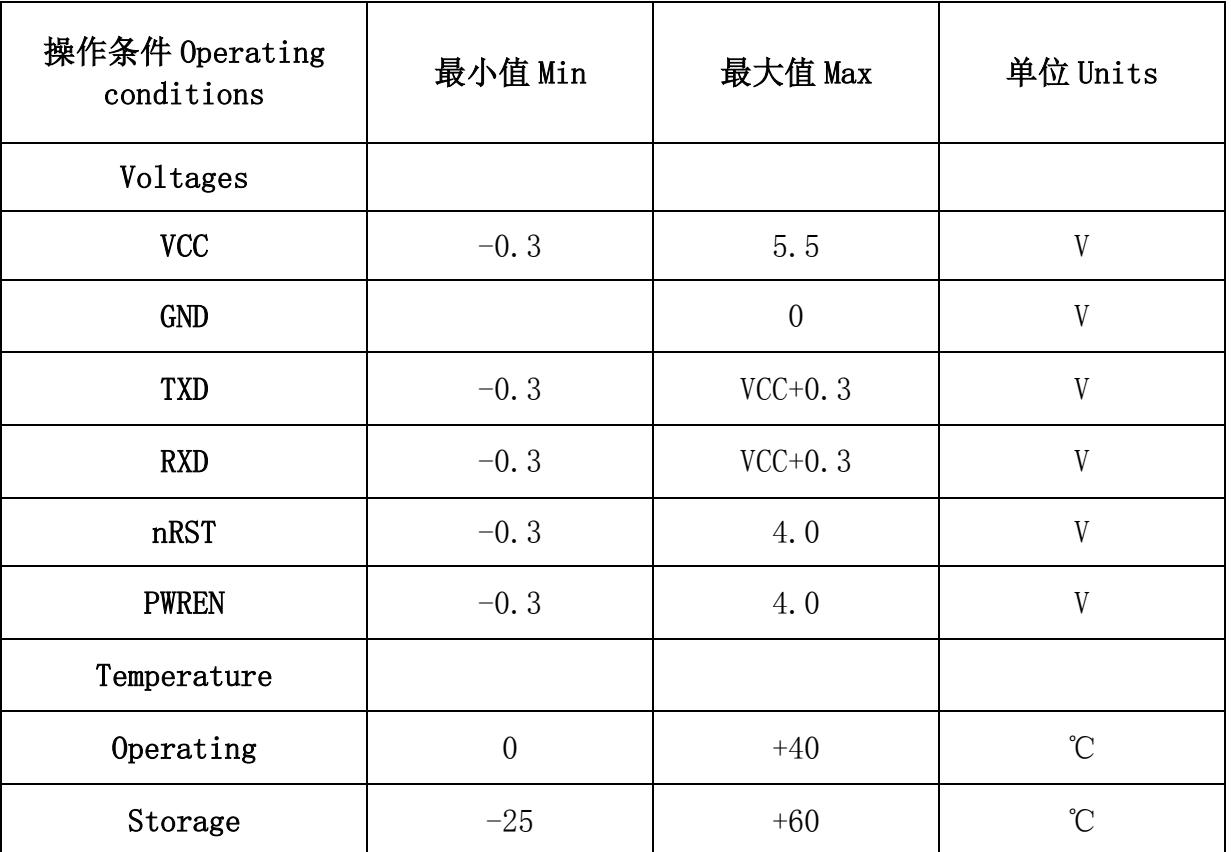

表 5-1 绝对最大值,评级

# <span id="page-6-1"></span>六**.** 通信协议与传输方式 **Communication Protocol and Output Format**

### <span id="page-6-2"></span>**6.1** 端口配置 **USART Interface**

波特率:自动检测(9600 bps<sup>~</sup> 115200 bps) 起始位:1 bit 数据位:8 bits 停止位:1 bit 检验位:无 流控制:无

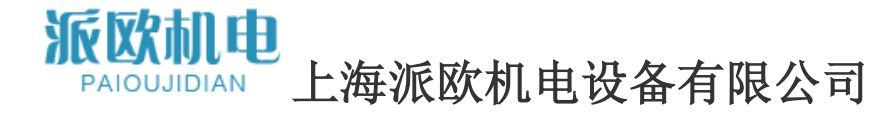

### <span id="page-7-0"></span>**6.2** 控制流字符 **Control flow char**

所有的通信命令都由主板发出,激光测距模块起辅助作用回答主机的请求。USART 的问答流程如图 6-1 所示。

#### 激光模块 きょうかん こうしょう かんきょう あいかん 主控制板

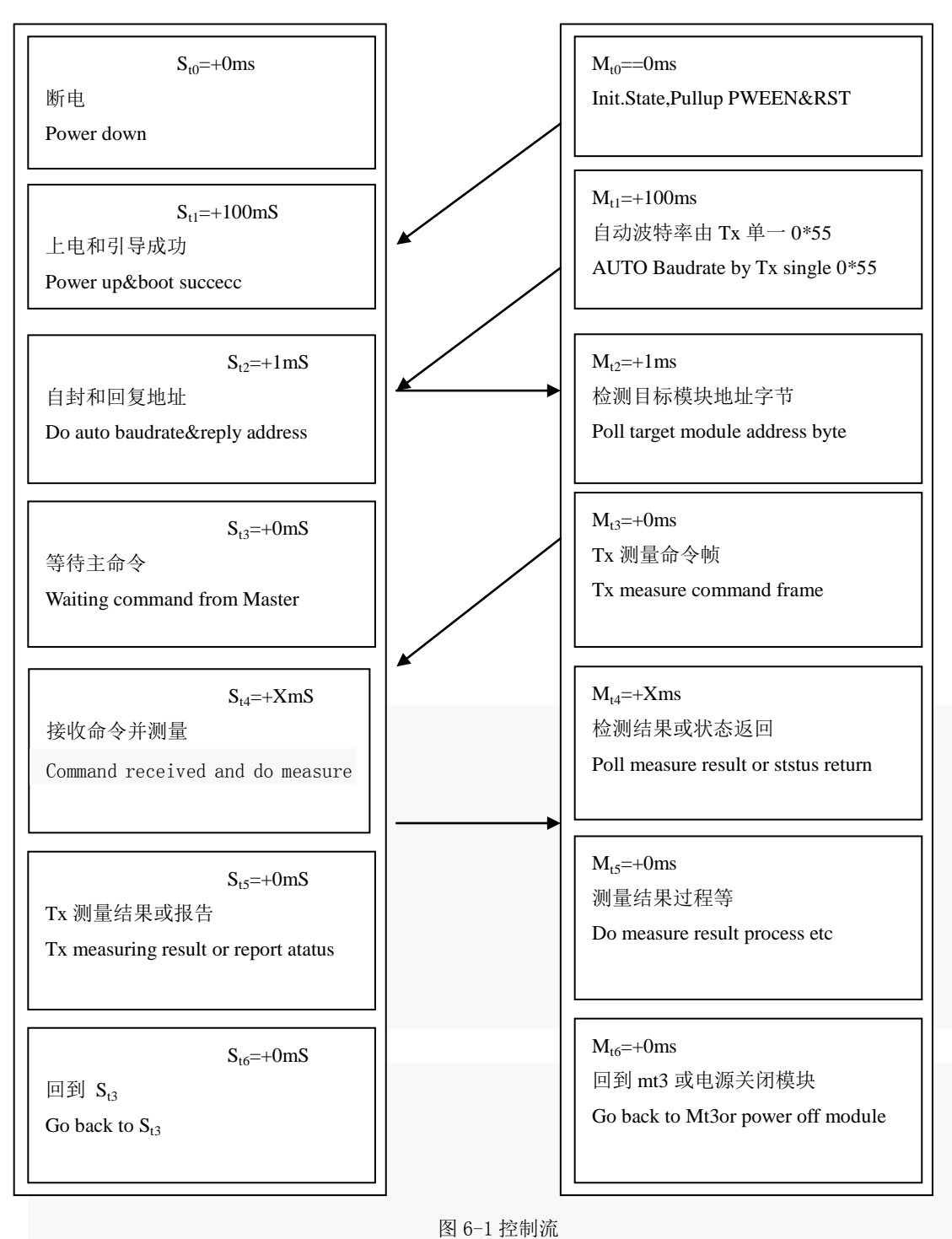

### 派欧林心电 上海派欧机电设备有限公司

在初始状态下,从模块(激光测距仪)在主模块开启前处于断电模式 PWREN 引脚。如果 nRST 引脚,PWREN 走高后。还请记住反断言 nRST 引脚通过把它拉上 来,从机将需要大约 100 毫秒来做自引导,然后进入自动波特率检测阶段。

主机将 1 字节固定数据 0x55 传输到从机,自动波特率,如果成功,从机将 回复 1 字节数据到主服务器,它显示从服务器本身的地址。在一主从通信的情况 下,来自从服务器的自地址回复可能会引起 USART 总线冲突,请记住这个字节应 该是忽略了。

在成功实现自动波特率后,建立了主从通信。现在主机发送命令框架到从服 务器。

#### <span id="page-8-0"></span>**6.3** 命令 **Command Frame**

命令框架可以由 6 个部分组成,如表 6-1 所示。

表 6-1

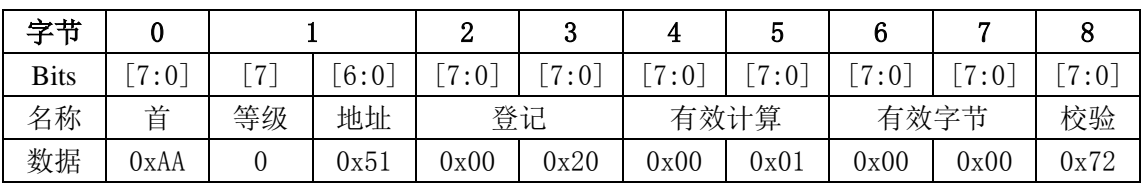

表 6-1 显示了从主服务器到从服务器的单次测量请求命令。在这个命令框架中: 请求帧总是从固定头字节 0xAA 开始,这个字节在出错时也可以是 0xEE 从机 到主机的应答框,请参阅 6.4.16 节错误应答框;

R/W 表示位,0:主写从,1:主读从

从地址是 0x51, 地址只有 7 位, 所以地址是从 0x00 到 0x7F, 0x00 是在主 问题模块地址更改命令之前的默认地址,0x7F 是广播地址为一主多从网络预留 的地址;

从寄存器是 0x0020 (REG\_MEA\_MODE,参见寄存器列表 6.3.1 了解更多细节); 写入寄存器 0x0020 的有效负载数据计数为 0x0001,当 R/W = 1 时,本节可 能不存在, 主机向从机读;

寄存器 0x0020 的单个数据写为 0x0000,当 R/W = 1 时,本节可能不存在, 主机向从机读;

帧校验和是 0x72,校验和=地址字节+寄存器字节+有效负载计数字节+所有 有效负载字节,字节溢出忽略;

6.3.1 控制寄存器

| 序号             | 寄存器    | 命名             | 功能           |
|----------------|--------|----------------|--------------|
|                | 0x0000 | REG ERR CODE   | 系统状态代码       |
| $\overline{2}$ | 0x0006 | REG BAT VLTG   | 工作电压         |
| 3              | 0x0010 | REG ADDRESS    | 模块地址         |
| 4              | 0x0012 | REG OFFSET     | 模块测量结果偏<br>移 |
| 5              | 0x0020 | REG MEA START  | 开始测量         |
| 6              | 0x0022 | REG MEA RESULT | 测量结果         |
| 7              | 0x01BE | REG CTRL LD    | 激光二极管的控<br>制 |

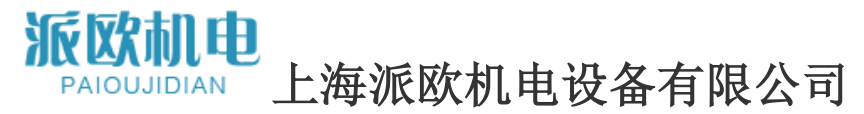

### <span id="page-9-0"></span>**6.4** 命令 **Commands**

#### 6.4.1 读取模块最新状态

表 6 - 3 读取模块状态 字节 | 0 | 1 | 2 | 3 | 4 名称 | 首 | 地址 | 登记 | 校验 数据 0xAA 0x80 0x00 0x00 0x80

类型:读取命令

从地址:0x00

注册地址:0x0000

功能:主读取前一条命令执行后模块的状态;

从机回复:

表 6 - 4 应答读取模块状态

| 字节 | ີ    |      | ↵    | u    |      | -<br>þ | 6    |            | О   |
|----|------|------|------|------|------|--------|------|------------|-----|
| 名称 | 首    | 地址   | 登记   |      | 有效计算 |        | 有效字节 |            | 校验  |
| 数据 | 0xAA | 0x80 | 0x00 | 0x00 | 0x00 | 0x01   | 0xYY | 77<br>0xZZ | sum |

Sum 是校验位,校验算法为前面所有字节除了首字节 AA 之外十六进制的和。 字节 0xZZ 是从服务器返回的状态码, 具体见状态码表 6-24。

#### 6.4.2 读取硬件版本号

表 6 - 5 读 HW 版本

| 字节 |      |      |      | ບ    |      |
|----|------|------|------|------|------|
| 名称 | 咅    | 地址   | 登记   | 校验   |      |
| 数据 | 0xAA | 0x80 | 0x00 | 0x0A | 0x8A |

类型:读取命令

注册地址:0x000Al

功能:主读出模块的 HW 版本号;

从机回复:ead 命令

表 6 - 6 读 HW 版本

| 字节 |                  |      | ↩    | ູ    |      |      |                 |      |     |
|----|------------------|------|------|------|------|------|-----------------|------|-----|
| 名称 | 首                | 地址   | 登记   |      | 有效计算 |      | 有效字节            |      | 校验  |
| 数据 | $0$ x ${\rm AA}$ | 0x80 | 0x00 | 0x0A | 0x00 | 0x01 | $0\mathrm{xVV}$ | 0xYY | sum |

HW 版本号是 0xVVYY。

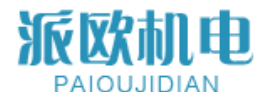

#### 6.4.3 读取软件版本号

表 6 - 7 读 HW 版本 字节 | 0 | 1 | 2 | 3 | 4 名称 | 首 | 地址 | 登记 | 校验 数据  $\parallel$  0xAA  $\parallel$  0x80  $\parallel$  0x00  $\parallel$  0x0C  $\parallel$  0x8C

类型:读取命令

从地址:0x00

注册地址:0x000C

功能:主读出模块的 SW 版本号;

从机回复:

表 6 - 8 回复阅读 SW 版本

| 字节 |      |      | -        |      |                                      |      |      |      |     |
|----|------|------|----------|------|--------------------------------------|------|------|------|-----|
| 名称 | عد   | 地址   | 登记<br>⊬∟ |      | 效计算<br>$\overline{\phantom{a}}$<br>有 |      | 有效字节 |      | 校验  |
| 数据 | 0xAA | 0x80 | 0x00     | 0x0C | 0x00                                 | 0x01 | 0xVV | 0xYY | sum |

SW 版本号是 0xVVYY。

6.4.4 读取模块序列号

表 6 - 9 读串行版本

| 字节 |      |      |      | ົ<br>υ |      |
|----|------|------|------|--------|------|
| 名称 | 首    | 地址   | 登记   |        | 校验   |
| 数据 | OxAA | 0x80 | 0x00 | 0x0E   | 0x8E |

类型:读取命令 从地址:0x00 注册地址:0x000E 功能:主读模块的序列号; 从机回复:ead 串行版本

表 6 - 10 回读序列号

| ⇛╩ |      |      |      | u    |      | u    |      |      |     |
|----|------|------|------|------|------|------|------|------|-----|
| 名称 | 首    | 地址   | 登记   |      | 有效计算 |      | 有效字节 |      | 校验  |
| 数据 | )xAA | 0x80 | 0x00 | 0x0E | 0x00 | 0x01 | 0xSS | 0xNN | sum |

HW 版本号是 0xSSNN。

#### 6.4.5 读取输入电压

表 6 尺 11 寸 cmd。读 HW 版本

| مزارات ( |      |      |      |      |      |
|----------|------|------|------|------|------|
| 名称       | 当    | 地址   | 登记   |      | 校验   |
| 数据       | ЭхAA | 0x80 | 0x00 | 0x06 | 0x86 |

类型:读取命令 从地址:0x00 注册地址:0x0006 功能:用 BCD 编码读出模块 mV 输入电压; 从机回复:

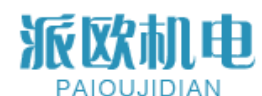

# 上海派欧机电设备有限公司

| 字节 | 0    |      | ຕ<br>↵ | ഄ    | 4    | ა    | ĥ<br>u | -    | 8   |
|----|------|------|--------|------|------|------|--------|------|-----|
| 名称 | 首    | 地址   | 登记     |      | 有效计算 |      | 有效字节   |      | 校验  |
| 数据 | 0xAA | 0x80 | 0x00   | 0x06 | 0x00 | 0x01 | 0x32   | 0x19 | sum |
| .  |      |      |        |      |      |      |        |      |     |

表 6 - 12 回复阅读 HW 版本

输入电压= 3219mV

#### 6.4.6 读取测量结果

表 6-13 读取测量结果

| ۰± |      |      | -    | ບ    |               |
|----|------|------|------|------|---------------|
| 名称 |      | 地址   | 啓记   |      | 交验            |
| 数据 | ЭхAA | 0x80 | 0x00 | በትዓባ | $0 \times 42$ |

类型:读取命令 从地址:0x00 注册地址:0x0022 功能:主读出距离测量结果; 从机回复:

表 6-14 回复测量结果

| 字节 |      |      |      |      |      | ხ    | 6:9               | 10:11   |       |
|----|------|------|------|------|------|------|-------------------|---------|-------|
| 名称 | 首    | 地址   |      | 登记   | 有效计算 |      | Payload           | Payload | Check |
|    |      |      |      |      |      |      | Distance          | SQ      | sum   |
| 数据 | 0xAA | 0x00 | 0x00 | 0x22 | 0x00 | 0x03 | <b>OxAABBCCDD</b> | 0x0101  | sum   |

#### 6.4.7 设置模块地址

表 6 -15 设置模块地址

| 字节 |      |      |      | ັ    |      | ັ    | ◠    |                  |     |
|----|------|------|------|------|------|------|------|------------------|-----|
| 名称 | 首    | 地址   | 登记   |      | 有效计算 |      | 有效字节 | 校验               |     |
| 数据 | 0xAA | 0x00 | 0x00 | 0x10 | 0x00 | 0x01 | 0x00 | $0v$ VV<br>UA 11 | sum |

类型:写命令

从地址:0x00

注册地址:0x0010

功能:主设从地址,模块断电后该地址不会丢失;

从机回复:

表 6-16 应答集模块地址

| →艹 |      |      | -    | u                   |      |      |          |      |     |
|----|------|------|------|---------------------|------|------|----------|------|-----|
| 名称 | 咅    | 地址   | 登记   |                     | 有    | 效计算  | 效字节<br>有 | 校验   |     |
| 数据 | 0xAA | 0x00 | 0x00 | 10<br>$0\mathrm{x}$ | 0x00 | 0x01 | 0x00     | 0xYY | sum |

从地址设置为 0xYY (!!!)注意:地址只取位[6:0],其他位将被忽略)。

! ! 请注意:不要将从机地址设置为广播地址 0 x7f,这个地址是留给一个

主多从网络,需要所有的从机同时测量距离,没有从机应答测量结果,直到主人 要求他们中的一个。

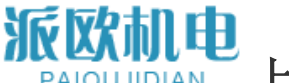

#### 6.4.8 设置模块测量偏移量

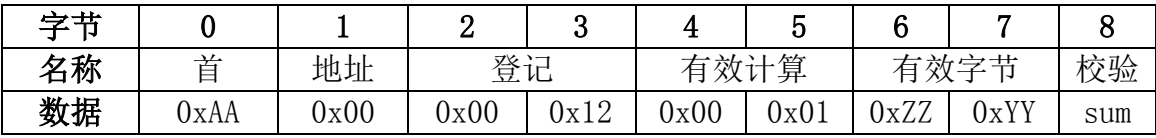

类型:写命令

从地址:0x00

注册地址:0x0012

功能:主从测量偏移量。

 $\varphi$ 例如, 如果偏移量 0xZZYY = 0x7B(+123), 则为表示测量结果的最终输出将加上 123 毫米,如果偏移 0xZZYY =0xFF85(-123),表示测量结果的最终输出将减去 123 毫米。

从机回复:

#### 表 6 - 17 应答集模块地址

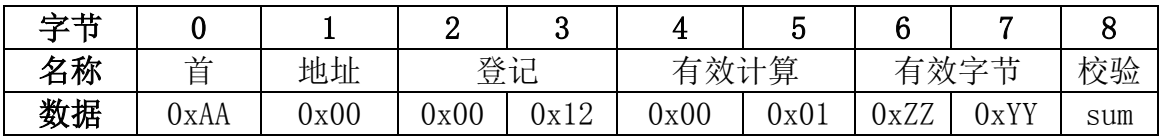

#### 6.4.9 打开或关闭激光器

表 6 - 18 打开/关闭激光器或关闭激光器

| 字节 |        |      |      | u    |      |      | ◠    |      |     |
|----|--------|------|------|------|------|------|------|------|-----|
| 名称 | 亠<br>ᆖ | 地址   |      | 登记   |      | 有效计算 | 有效字节 | 校验   |     |
| 数据 | )xAA   | 0x00 | 0x01 | 0xBE | 0x00 | 0x01 | 0x00 | 0xZZ | sum |

类型:写命令

从地址:0x00

注册地址:0x01BE

 $\mathbb{R}$ 数:打开或关闭激光束,如果 0xZZ = 0x01 激光打开, 0xZZ = 0x00 激光关闭。 从机回复:

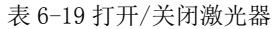

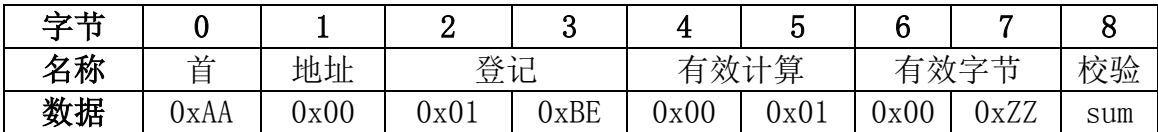

#### 6.4.10 单次自动测量

6.4.10 启动单次自动距离测量

| 字节 | ◡    |      | ິ    | ഄ    | 4    | ა    | G<br>ν | E    | O    |
|----|------|------|------|------|------|------|--------|------|------|
| 名称 | 峕    | 地址   | 登记   |      | 有效计算 |      | 有效字节   |      | 校验   |
| 数据 | 0xAA | 0x00 | 0x00 | 0x20 | 0x00 | 0x01 | 0x00   | 0x00 | 0x21 |

类型:写命令

从地址:0x00

注册地址:0x0020

功能:启动从机在自动模式下进行单次测量,测量模式请参考 6.5 节。

从机回复:

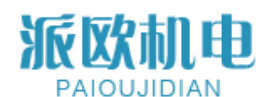

上海派欧机电设备有限公司

表 6 20 回复单次自动测量

| 字节 |      |      | റ |                                            | b        |    | 6:9               | 10:11   |       |
|----|------|------|---|--------------------------------------------|----------|----|-------------------|---------|-------|
| 名称 | 首    | 地址   |   |                                            |          |    | Payload           | Payload | Check |
|    |      |      |   | 有效计算<br>登记<br>0x22<br>0x03<br>0x00<br>0x00 | Distance | SQ | sum               |         |       |
| 数据 | 0xAA | 0x00 |   |                                            |          |    | <b>OxAABBCCDD</b> | 0x0101  | Check |
|    |      |      |   |                                            |          |    |                   |         | sum   |

类型:从机回复

从地址:0x00

注册地址:0x0022

函数:将测量结果回复给主机,测量结果= 0xAABBCCDD 毫米(帧)

byte6 = 0 xaa byte7 = 0 xbb byte8 = 0 xcc byte9 = 0 xdd)和信号质量= 0 x101 更少信号质量号代表更强的激光信号和更可靠的距离结果。

#### 6.4.11 单次慢速距离测量

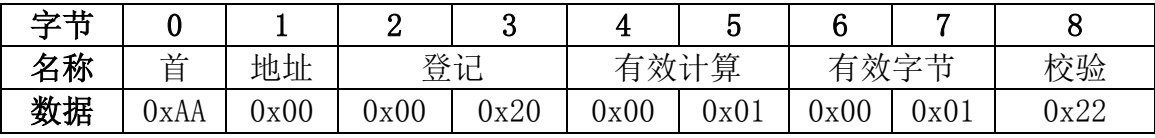

类型:写命令

从地址:0x00

注册地址:0 x0020

功能:启动从机在慢速模式下进行单次测量。

从机回复:与单次自动模式相同。

#### 6.4.12 单次快速距离测量

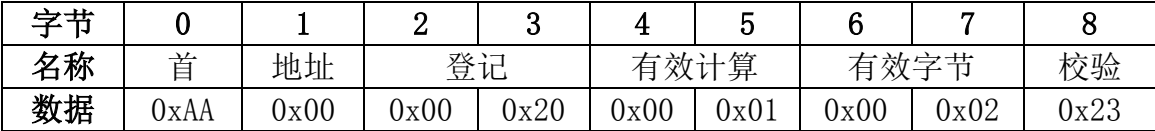

类型:写命令

从地址:0x00

注册地址:0x0020

功能:启动从机在快速模式下进行单次测量。

从机回复:与单次自动模式相同。

#### 6.4.13 启动连续自动距离测量

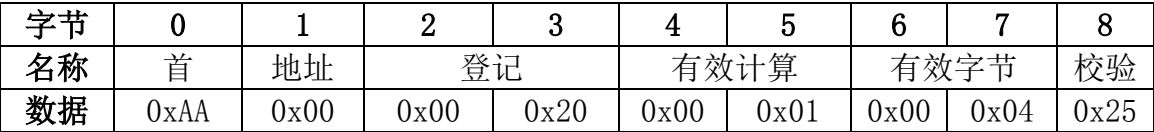

类型:写命令

从地址:0x00

注册地址:0x0020

功能:启动从机在自动模式下进行连续测量。

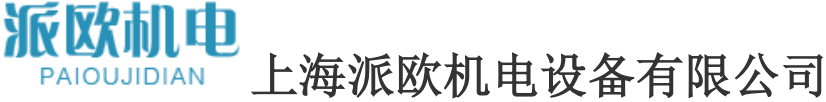

#### 从机回复:与单次自动模式相同。

#### 6.4.14 启动连续慢距离测量

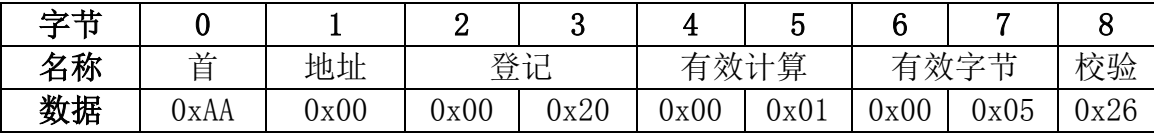

类型:写命令

从地址:0x00

注册地址:0x0020

功能:启动从机慢速连续测量。

从机回复:与单次自动模式相同。

#### 6.4.15 启动连续快速距离测量

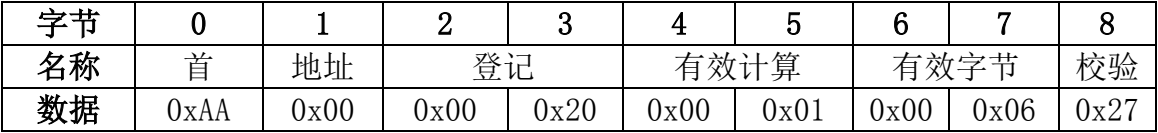

类型:写命令

从地址:0x00

注册地址:0x0020

功能:启动从机在快速模式下进行连续测量。

从机回复:与单次自动模式相同。

#### 6.4.16 从机应答错误

如果在测量阶段出现误差,激光测距仪模块将回复误差报告框:

表 6-21 错误回复

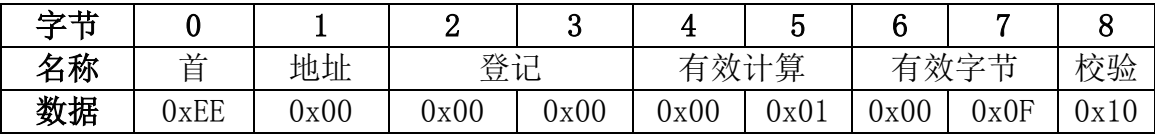

类型:从机回复

从地址:0x00

注册地址:0x0000

功能:向主机报告错误状态代码,错误代码= 0x000F, 请参考第 6.6 条状态 为它的意义编码。

#### 6.4.17 退出连续测量

主传输一个字节 0x58(大写字符' X ')立即停止连续测量模式。

#### 6.4.18 启动多从机措施

主机向从地址 0x7F 发送单次测量命令,这将使所有在线从地址都变成 0x7F 同时测量距离,但没有人掌握,直到将返回其测量结果

大师要求每个人返回测量结果。

在主人发出阅读测量结果之前

命令时,主服务器应读取从服务器的状态码,以确保在此过程中没有发生错误 这个从机测量。

| 之节 |      |      |      | ີ    |      | u    |      |      |      |
|----|------|------|------|------|------|------|------|------|------|
| 名称 | 辛    | 地址   | 登记   |      | 有效计算 |      | 有效字节 | 校验   |      |
| 数据 | 0xAA | 0x7F | 0x00 | 0x20 | 0x00 | 0x01 | 0x00 | 0x00 | 0xA0 |

表 6-22 广播测量

类型:写命令

从地址:0x00

注册地址:0x0020

功能:启动所有从机在自动模式下进行单次测量

从机回复:没有回复

发送此命令后,如果从服务器应答其状态,则主服务器轮询每个从服务器的 地址状态码 0x0000,表示没有错误,然后发送 Read measure Result 命令来读 取结果距离。每个从服务器的度量结果将不会被覆盖,直到下一个成功的度量命 令一个新的距离结果。

#### <span id="page-15-0"></span>**6.5** 测量模式 **Measure Modes**

测量方式有两种,一种是单次测量,一种是连续测量。

①单次对于每一个距离测量请求命令只给出一个测量结果;

②连续测量连续回复距离,如果不中断,最多可达 255 次测量周期。为了停止连 续测量,主机需要发送 1 字节 0x58 (上部 ASCII 中的大小写字符"X")在测量期 间。每个测量模式有 3 个工作模式:

- a 自动,模块返回测量结果和信号质量(SQ),更少的 SQ 值代表更多可靠的 测距结果,在此模式下模块根据激光反射调整读取速度水平;
- b 速度慢, 读取距离高, 精度高;

c 速度快,距离读取精度低,但速度快。

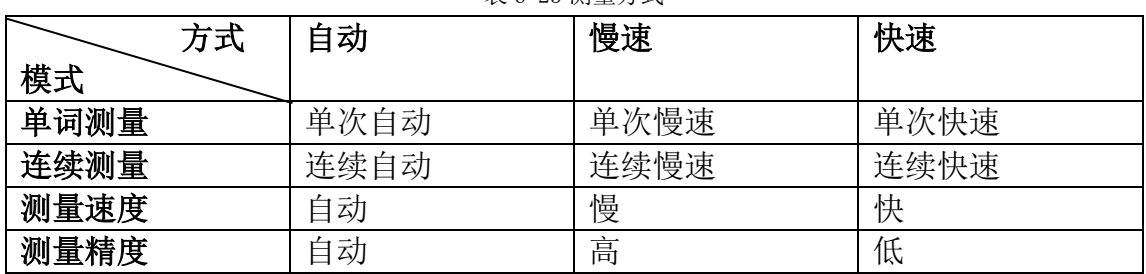

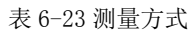

#### <span id="page-15-1"></span>**6.6** 状态码 **Status Codes**

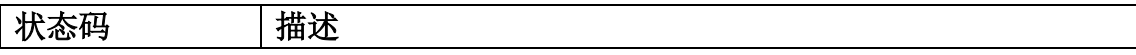

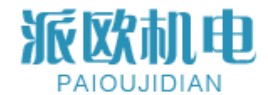

上海派欧机电设备有限公司

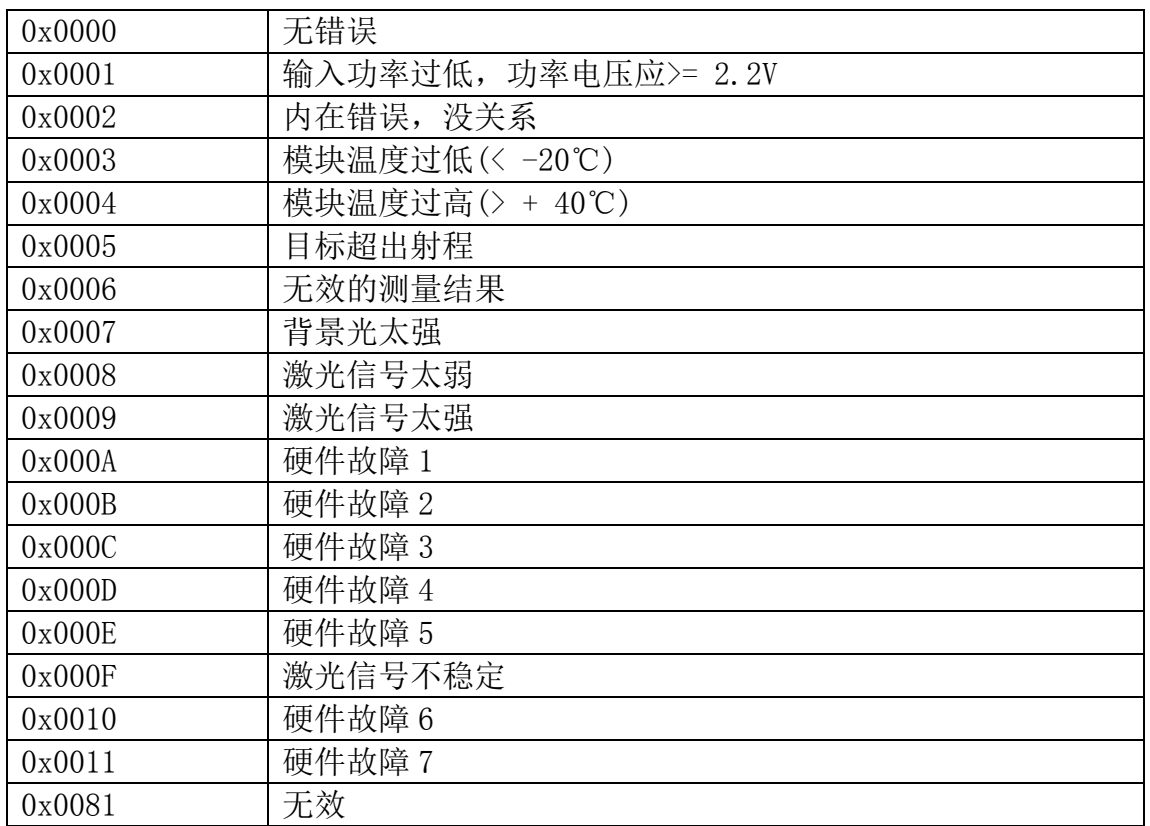

# <span id="page-16-0"></span>七、示范 **Demonstration**

### <span id="page-16-1"></span>**7.1** 连接到 **USB2TTL** 转换器

为测试目的,引脚。nRST 与串行 DTR 线和 Pin 相连。PWREN 系在 RTS 线上。

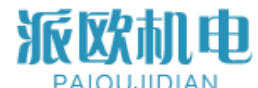

当 DTR/RTS 断言, DTR/RTS 线路变低, 所以将 DTR 反断言到电源模块, 将 RTS 反 断言到释放 nRST,模块开始引导。

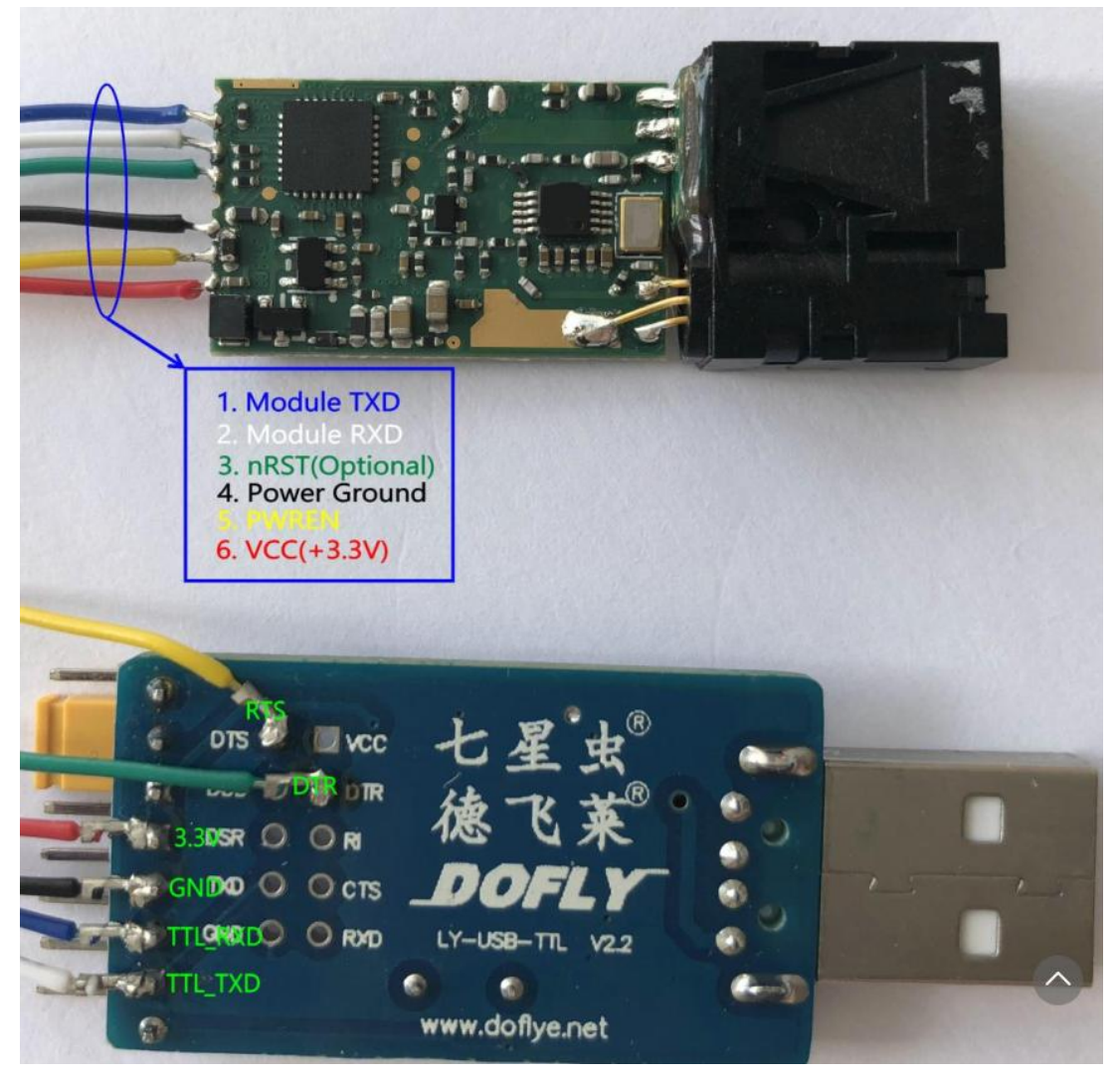

图 7 - 1 接线图

### <span id="page-17-0"></span>**7.2** 串口测试软件

在开始命令测试之前,我们需要: 1. 在您的计算机上插入并安装 CH341 USB2TTL 转换器驱动程序; 2. 启动前下载安装试用版串口测试软件,软件下载页面: http://www.geshe.com/en/support/download; 3. 启动软件并遵循以下步骤:

启动 PC 软件后,你有两个选择:

- 1. 创建一个新项目;
- 2. 加载配置文件,并根据您的串口号做一些修改;从零开始创建新项目。

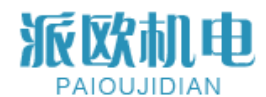

# PAIOUJIDIAN 上海派欧机电设备有限公司

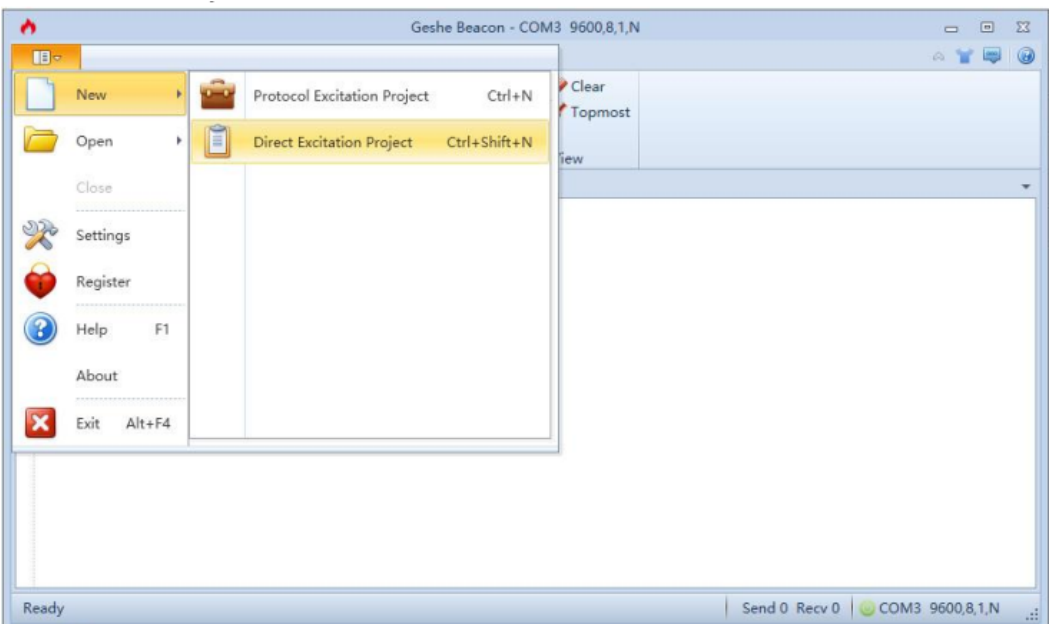

图 7-2 创建新项目

加载配置文件" GeseDemoConfig。从测试文件文件夹

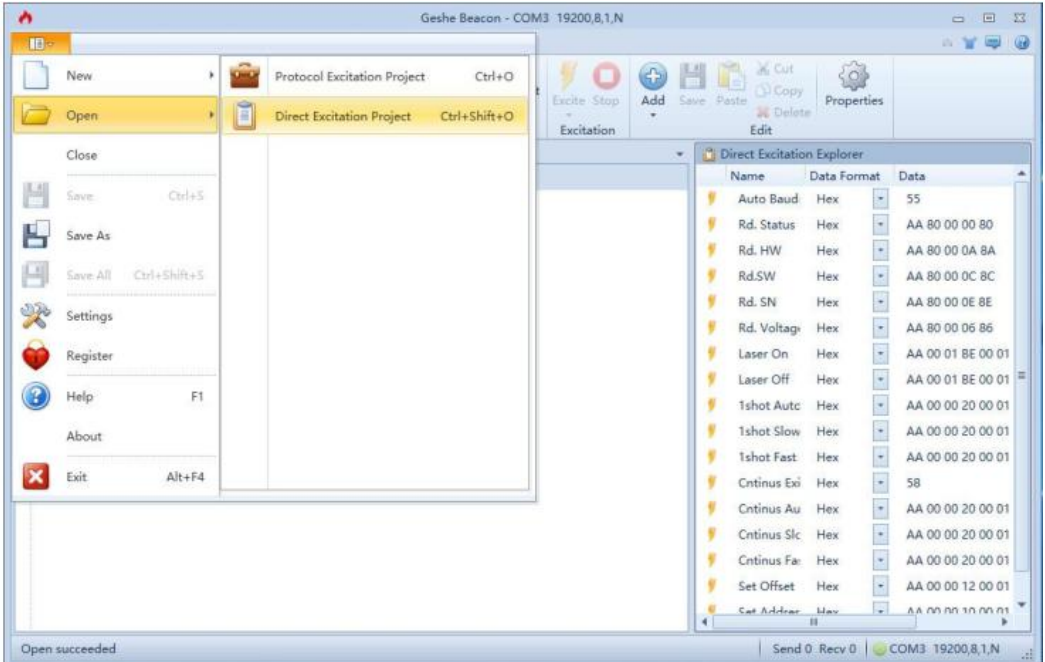

图 7-3 加载配置。文件

串口参数配置,选择端口号。在插入 USB2TTL 转换器后给你的电脑, COM7 在我的电脑上。波特率可以是任何你想要的,9600bps 19200bps,115200bps。 在开始测试前,请务必确认 RTS/DTR 已勾选。

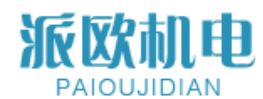

PAIOUJIDIAN 上海派欧机电设备有限公司

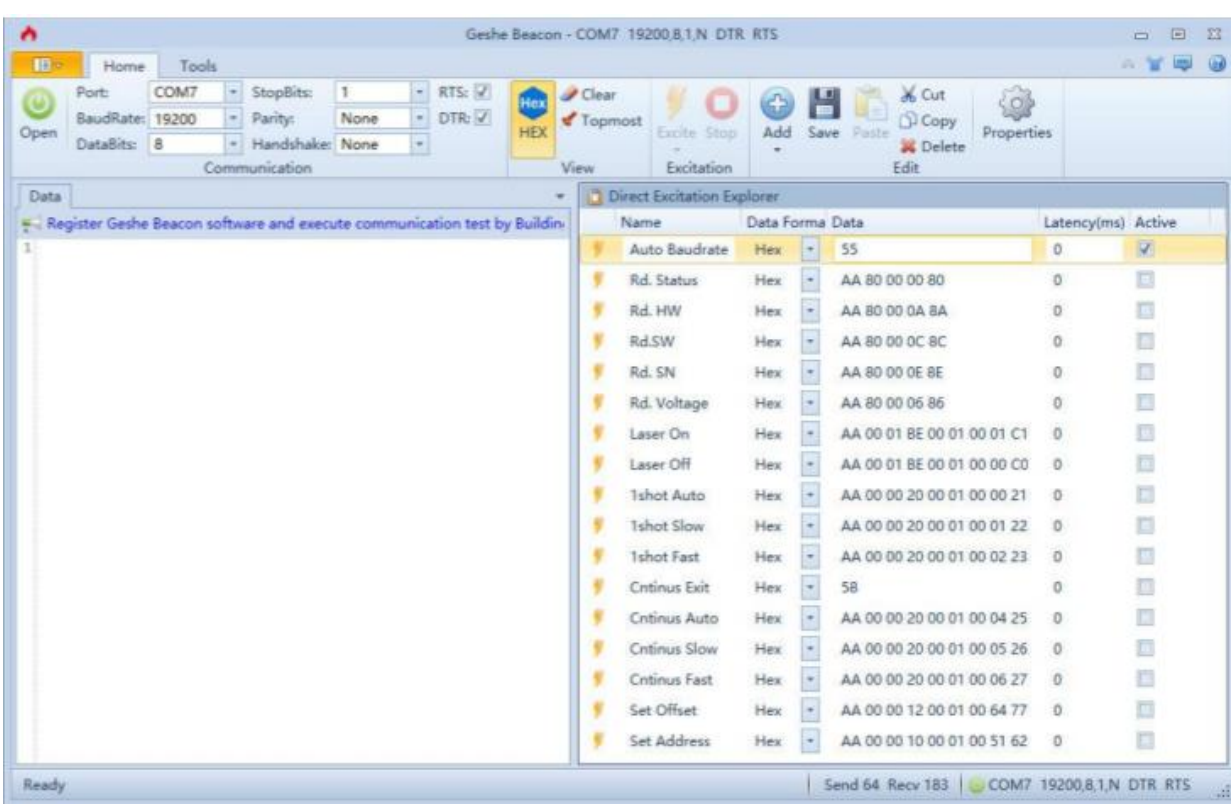

如果选择创建新项目,则必须通过单击 ICO add 来添加命令 命令之后,单击 ICO OPEN 打开串口。

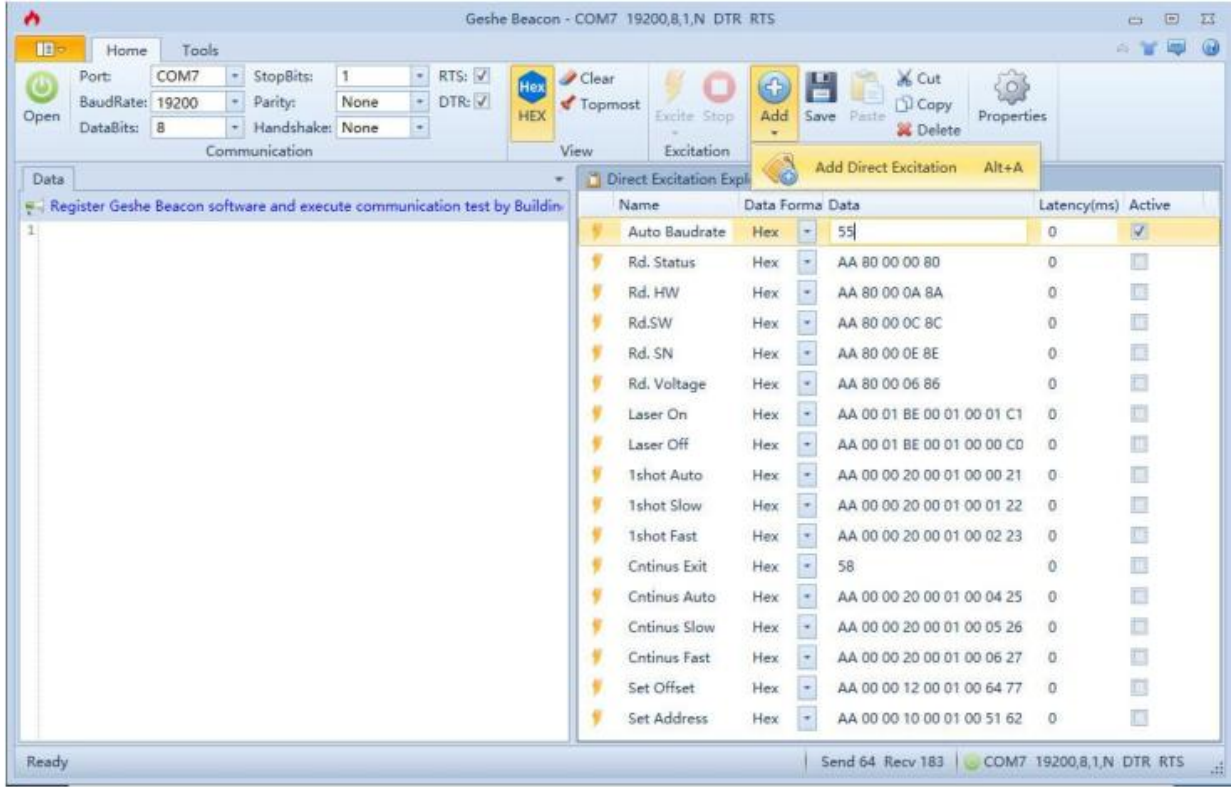

首先通过取消勾选 RTS/DTR 释放 PWREN 和 nRST,并等待 100 毫秒模块启动 后,通过断言第一个命令活动框执行自动波特率阶段,点击 ICO EXCITE to 将命

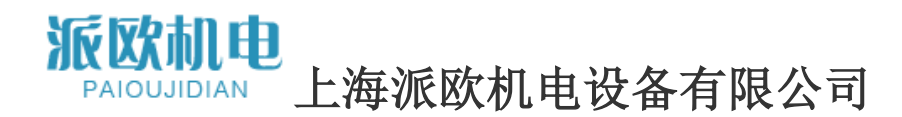

令 0x55 发送给激光测距模块,模块在自动应答后立即回复其地址波特率的成功。 现在可以从主机接收更多的命令了。

| ۰                  |                                                                    |       |                                                                 |      |                                                                            |                   |                          | Geshe Beacon - COM7 19200.8.1.N |                 |                          |                                                                        |                    | $\Box$<br>$\equiv$ |
|--------------------|--------------------------------------------------------------------|-------|-----------------------------------------------------------------|------|----------------------------------------------------------------------------|-------------------|--------------------------|---------------------------------|-----------------|--------------------------|------------------------------------------------------------------------|--------------------|--------------------|
| $\mathbf{B}$       | Home                                                               | Tools |                                                                 |      |                                                                            |                   |                          |                                 |                 |                          |                                                                        |                    | 白冒                 |
| $\bullet$<br>Close | Porti<br>BaudRate: 19200<br>DataBits: B                            | COM?  | <b>Stopflitt</b><br>Pariby:<br>Handshake: Nooe<br>Communication | None | RTS:<br>DTR:                                                               | Hex<br><b>HEX</b> | Clear<br>Topmost<br>View | Excite Stop<br>Excitation       | 4<br>Add        | ≝<br>Save                | & Cut<br>∛ol<br>Copy<br>Properties<br>Paste<br><b>X</b> Delete<br>Edit |                    |                    |
| Data               |                                                                    |       |                                                                 |      |                                                                            |                   | Direct                   | Excite (F6)                     | lorer           |                          |                                                                        |                    |                    |
|                    |                                                                    |       |                                                                 |      | E Register Geshe Beacon software and execute communication test by Buildin |                   |                          | Name                            | Data Forma Data |                          |                                                                        | Latency(ms) Active |                    |
|                    | 1 [2018-04-16 17:31:07.064 T]55<br>2 [2018-04-16 17:31:07.082 R]00 |       |                                                                 |      |                                                                            |                   |                          | Auto Baudrate                   | Hex             | $\scriptstyle\rm{w}$     | 55                                                                     | $\Omega$           | V.                 |
| з                  |                                                                    |       |                                                                 |      |                                                                            |                   | ٠                        | Rd. Status                      | Hex             | $\overline{\phantom{a}}$ | AA 80 00 00 80                                                         | ö                  | C)                 |
|                    |                                                                    |       |                                                                 |      |                                                                            |                   |                          | Rd. HW                          | Hex.            | $\sim$                   | AA 80 00 0A 8A                                                         | $\theta$           | 苣                  |
|                    |                                                                    |       |                                                                 |      |                                                                            |                   |                          | Rd.SW                           | Hex             |                          | AA 80 00 OC 8C                                                         | $\circ$            | ī.                 |
|                    |                                                                    |       |                                                                 |      |                                                                            |                   |                          | Rd. SN                          | Hex             |                          | AA 80 00 OE 8E                                                         | 0                  | $\Box$             |
|                    |                                                                    |       |                                                                 |      |                                                                            |                   |                          | Rd. Voltage                     | Hex             |                          | AA 80 00 06 86                                                         | o                  | B                  |
|                    |                                                                    |       |                                                                 |      |                                                                            |                   |                          | Laser On                        | Hex:            | $\overline{\phantom{a}}$ | AA 00 01 BE 00 01 00 01 C1                                             | o                  | G                  |
|                    |                                                                    |       |                                                                 |      |                                                                            |                   |                          | Laser Off                       | Hex             |                          | AA 00 01 BE 00 01 00 00 C0                                             | $\theta$           | 瓸                  |
|                    |                                                                    |       |                                                                 |      |                                                                            |                   |                          | <b>1shot Auto</b>               | Hex             |                          | AA 00 00 20 00 01 00 00 21                                             | $^{\circ}$         | $\Box$             |
|                    |                                                                    |       |                                                                 |      |                                                                            |                   |                          | <b>Ishot Slow</b>               | Hex             | $\sim$                   | AA 00 00 20 00 01 00 01 22                                             | $\circ$            | 且                  |
|                    |                                                                    |       |                                                                 |      |                                                                            |                   |                          | <b>1shot Fast</b>               | Hex             |                          | AA 00 00 20 00 01 00 02 23                                             | o                  | 唇                  |
|                    |                                                                    |       |                                                                 |      |                                                                            |                   |                          | Cntinus Exit                    | Hex             | $\overline{\phantom{a}}$ | 58                                                                     | 0                  | Ġ                  |
|                    |                                                                    |       |                                                                 |      |                                                                            |                   |                          | Cntinus Auto                    | Hex             |                          | AA 00 00 20 00 01 00 04 25                                             | $\Omega$           | п                  |
|                    |                                                                    |       |                                                                 |      |                                                                            |                   |                          | Cntinus Slow                    | Hex             |                          | AA 00 00 20 00 01 00 05 26                                             | $\alpha$           | $\Box$             |
|                    |                                                                    |       |                                                                 |      |                                                                            |                   |                          | Cntinus Fast                    | Hex             |                          | AA 00 00 20 00 01 00 06 27                                             | $\Omega$           | ö                  |
|                    |                                                                    |       |                                                                 |      |                                                                            |                   |                          | Set Offset                      | Hex             |                          | AA 00 00 12 00 01 00 64 77                                             | $\sigma$           | a                  |
|                    |                                                                    |       |                                                                 |      |                                                                            |                   |                          | Set Address                     | Hex             |                          | AA 00 00 10 00 01 00 51 62                                             | $\circ$            | o                  |

更多的激光测距模块和主机之间的命令和应答传输。

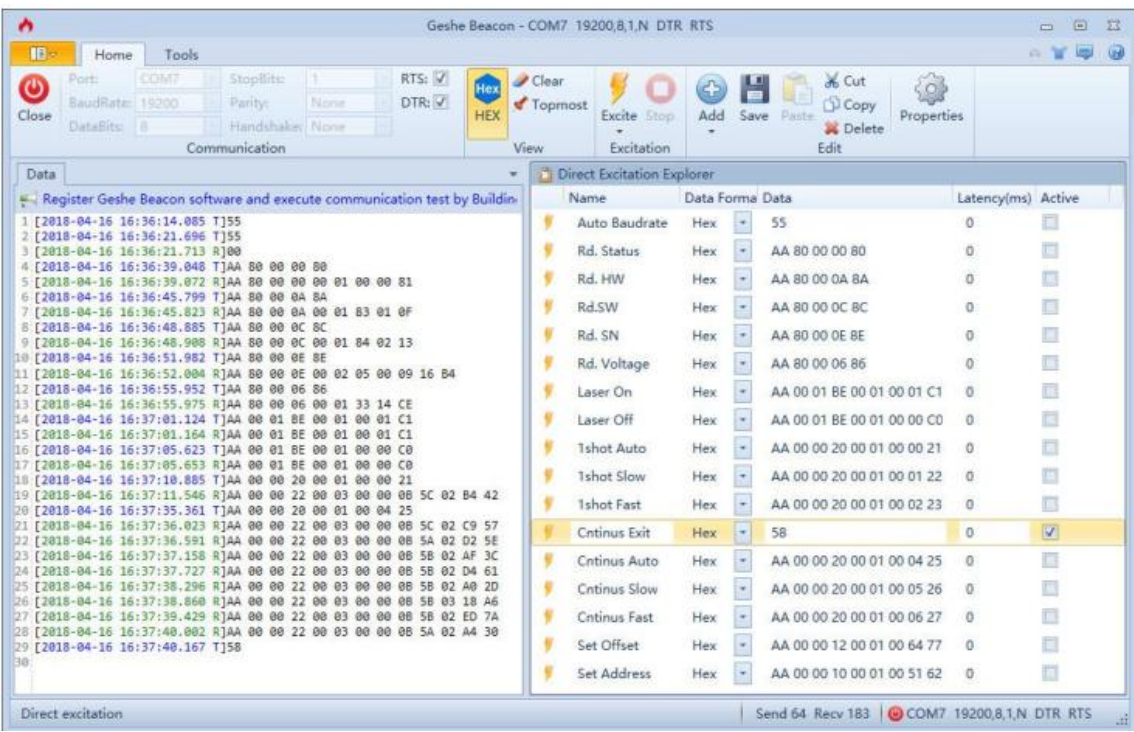

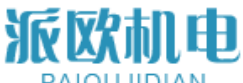

# <span id="page-21-0"></span>八、联系我们 **Contact us**

上海派欧机电设备有限公司

Shanghai paiou Electrical & Mechanical Equipment Co., Ltd

地址: 上海市虹口区广纪路 838 号 A 栋 302

Addr: 302, building A, 838 guangji road, hongkou district, shanghai

电话 TEL: +86-21-65580078

手机 MP: +86-13916550786

邮箱 Email : sales@paioutech.com

WEB:www.paioutech.com 邮编 Postcode: 200434